# **Table of Contents**

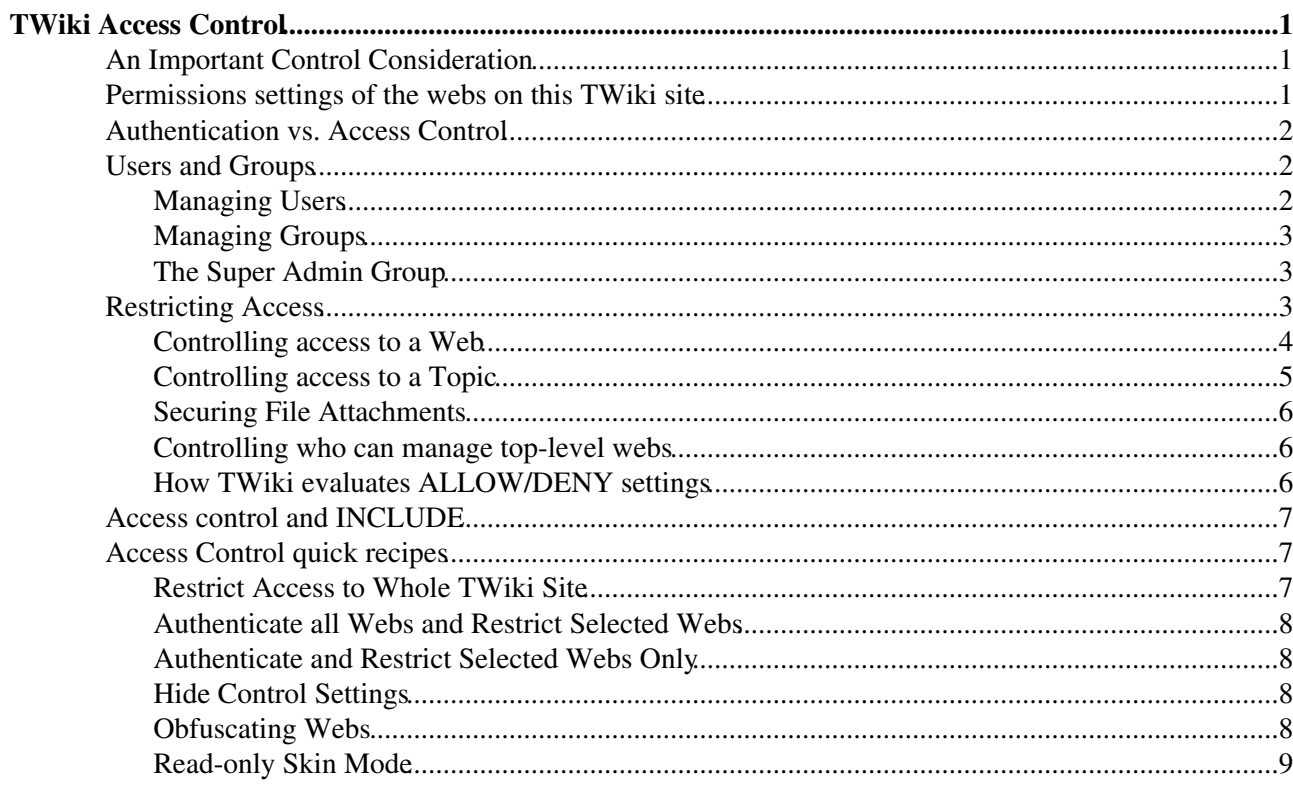

# <span id="page-1-0"></span>**TWiki Access Control**

*Restricting read and write access to topics and webs, by Users and groups*

TWiki Access Control allows you restrict access to single topics and entire webs, by individual user and by user Groups. Access control, combined with [TWikiUserAuthentication,](https://wiki-igi.cnaf.infn.it/twiki/bin/view/TWiki/TWikiUserAuthentication) lets you easily create and manage an extremely flexible, fine-grained privilege system.

*I Tip:* [TWiki:TWiki.TWikiAccessControlSupplement](http://twiki.org/cgi-bin/view/TWiki/TWikiAccessControlSupplement) on TWiki.org has additional documentation on access control.

# <span id="page-1-1"></span>**An Important Control Consideration**

Open, freeform editing is the essence of [WikiCulture](https://wiki-igi.cnaf.infn.it/twiki/bin/view/TWiki/WikiCulture) - what makes TWiki different and often more effective than other collaboration tools. For that reason, it is strongly recommended that decisions to restrict read or write access to a web or a topic are made with great care - the more restrictions, the less Wiki in the mix. Experience shows that *unrestricted write access* works very well because:

- **Peer influence** is enough to ensure that only relevant content is posted.
- **Peer editing** the ability for anyone to rearrange all content on a page keeps topics focused.
- In TWiki, content is transparently preserved under **revision control**:
	- Edits can be undone by the administrator (per default a member of [TWikiAdminGroup](https://wiki-igi.cnaf.infn.it/twiki/bin/view/Main/TWikiAdminGroup); see ♦ #ManagingGroups).
	- ♦ Users are encouraged to edit and refactor (condense a long topic), since there's a safety net.

#### As a **collaboration guideline**:

- Create broad-based Groups (for more and varied input), and...
- Avoid creating view-only Users (if you can read it, you should be able to contribute to it).

# <span id="page-1-2"></span>**Permissions settings of the webs on this TWiki site**

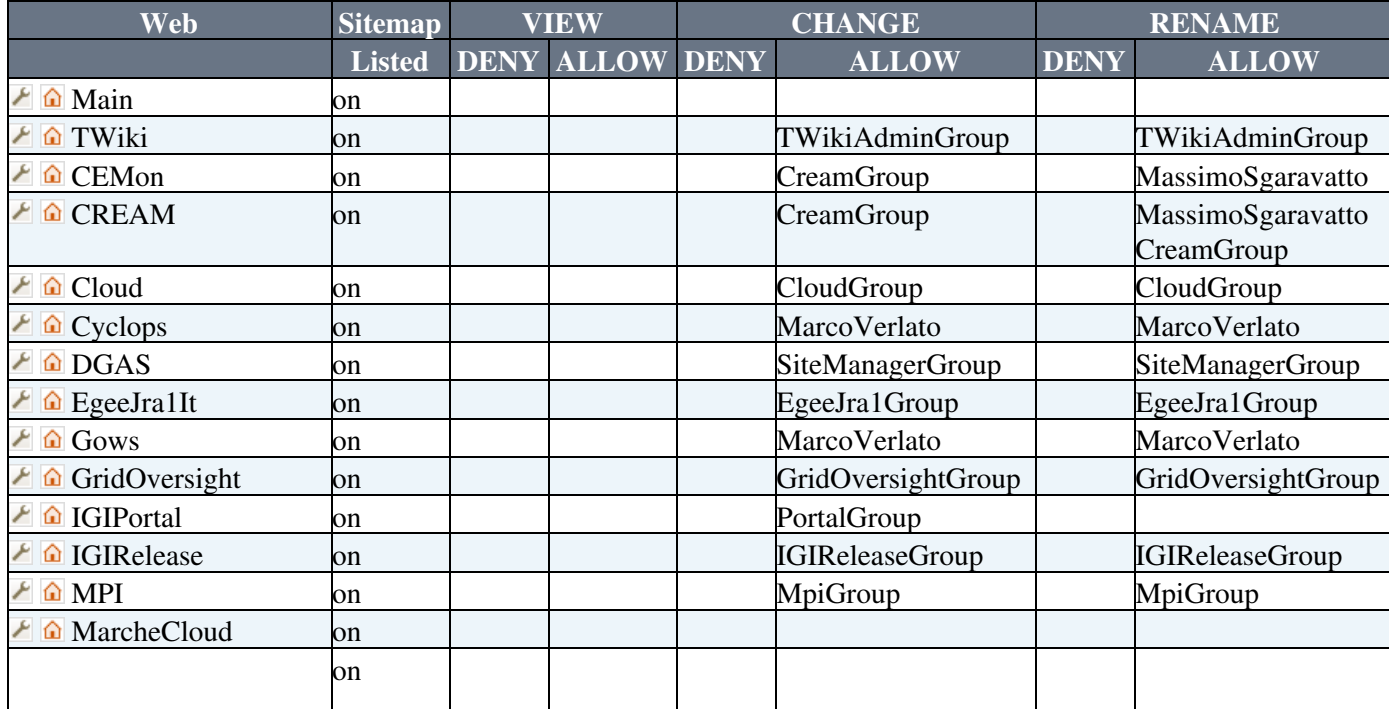

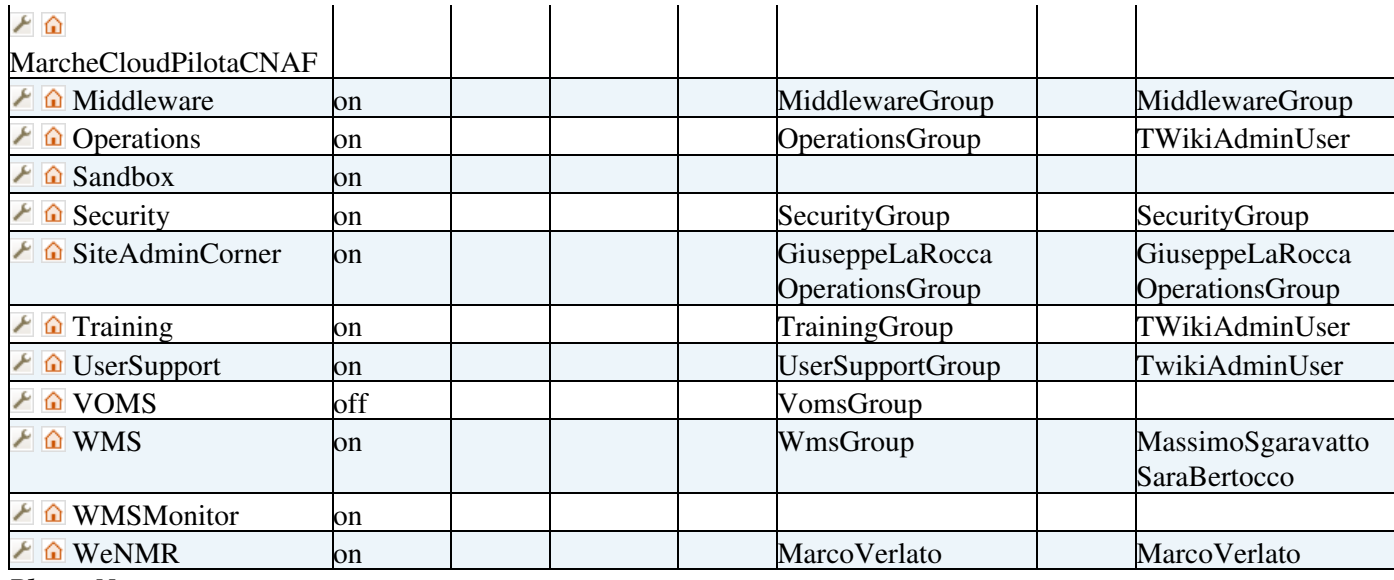

*Please Note:*

- A blank in the the above table may mean *either* the corresponding control is absent or commented out *or* that it has been set to a null value. The two conditions have dramatically different and possibly opposed semantics.
- [TWikiGuest](https://wiki-igi.cnaf.infn.it/twiki/bin/view/Main/TWikiGuest) is the guest account used by unauthenticated users.
- The TWiki web must not deny view to [TWikiGuest](https://wiki-igi.cnaf.infn.it/twiki/bin/view/Main/TWikiGuest); otherwise, people will not be able to register.

*Note:* Above table comes from [SitePermissions](https://wiki-igi.cnaf.infn.it/twiki/bin/view/TWiki/SitePermissions)

## <span id="page-2-0"></span>**Authentication vs. Access Control**

**Authentication:** Identifies who a user is based on a login procedure. See [TWikiUserAuthentication](https://wiki-igi.cnaf.infn.it/twiki/bin/view/TWiki/TWikiUserAuthentication).

**Access control:** Restrict access to content based on users and groups once a user is identified.

# <span id="page-2-1"></span>**Users and Groups**

Access control is based on the familiar concept of Users and Groups. Users are defined by their [WikiNames](https://wiki-igi.cnaf.infn.it/twiki/bin/view/TWiki/WikiName). They can then be organized in unlimited combinations by inclusion in one or more user Groups. For convenience, Groups can also be included in other Groups.

### <span id="page-2-2"></span>**Managing Users**

A user can create an account in [TWikiRegistration.](https://wiki-igi.cnaf.infn.it/twiki/bin/view/TWiki/TWikiRegistration) The following actions are performed:

- [WikiName](https://wiki-igi.cnaf.infn.it/twiki/bin/view/TWiki/WikiName) and encrypted password are recorded using the password manager if authentication is enabled.
- A confirmation e-mail is sent to the user.
- A user profile page with the [WikiName](https://wiki-igi.cnaf.infn.it/twiki/bin/view/TWiki/WikiName) of the user is created in the Main web.
- The user is added to the [TWikiUsers](https://wiki-igi.cnaf.infn.it/twiki/bin/view/Main/TWikiUsers) topic.

The default visitor name is [TWikiGuest](https://wiki-igi.cnaf.infn.it/twiki/bin/view/Main/TWikiGuest). This is the non-authenticated user.

### <span id="page-3-0"></span>**Managing Groups**

The following describes the standard TWiki support for groups. Your local TWiki may have an alternate group mapping manager installed. Check with your TWiki administrator if you are in doubt.

Groups are defined by group topics located in the **Main** web. To create a new group, visit [TWikiGroups](https://wiki-igi.cnaf.infn.it/twiki/bin/view/Main/TWikiGroups) and enter the name of the new group ending in **Group** into the "new group" form field. This will create a new group topic with two important settings:

```
• Set GROUP = < list of Users and/or Groups >
• Set ALLOWTOPICCHANGE = < list of Users and/or Groups >
```
The GROUP setting is a comma-separated list of users and/or other groups. Example:

```
• Set GROUP = SomeUser, OtherUser, SomeGroup
```
The ALLOWTOPICCHANGE setting defines who is allowed to change the group topic; it is a comma delimited list of users and groups. You typically want to restrict that to the members of the group itself, so it should contain the name of the topic. This prevents users not in the group from editing the topic to give themselves or others access. For example, for the MarketingGroup topic write:

#### • **Set ALLOWTOPICCHANGE = MarketingGroup**

*Note:* TWiki has strict formatting rules. Make sure you have a real bullet. (In raw edit it is three or six spaces, an asterisk, and an extra space in front of any access control rule.)

### <span id="page-3-1"></span>**The Super Admin Group**

A number of TWiki functions (for example, renaming webs) are only available to administrators. Administrators are simply users who belong to the **SuperAdminGroup**. This is a standard user group, the name of which is defined by {SuperAdminGroup} setting in [configure.](https://wiki-igi.cnaf.infn.it/twiki/bin/configure) The default name of this group is the TWikiAdminGroup. The system administrator may have chosen a different name for this group if your local TWiki uses an alternate group mapping manager but for simplicity we will use the default name TWikiAdminGroup in the rest of this topic.

You can create new administrators simply by adding them to the [TWikiAdminGroup](https://wiki-igi.cnaf.infn.it/twiki/bin/view/Main/TWikiAdminGroup) topic. For example,

• **Set GROUP = RobertCailliau, TimBernersLee**

A member of the Super Admin Group has unrestricted access throughout the TWiki, so only trusted staff should be added to this group.

# <span id="page-3-2"></span>**Restricting Access**

You can define who is allowed to read or write to a web or a topic. Note that some plugins may not respect access permissions.

- Restricting VIEW blocks viewing and searching of content. When you restric VIEW to a topic or web, this also restricts [INCLUDE](https://wiki-igi.cnaf.infn.it/twiki/bin/view/TWiki/VarINCLUDE) and [Formatted SEARCH](https://wiki-igi.cnaf.infn.it/twiki/bin/view/TWiki/FormattedSearch) from showing the content of the topics.
- Restricting CHANGE blocks creating new topics, changing topics or attaching files.
- Restricting RENAME prevents renaming of topics within a web.

Note that there is an important distinction between CHANGE access and RENAME access. A user can CHANGE a topic, but thanks to version control their changes cannot be lost (the history of the topic before the change is recorded). However if a topic or web is renamed, that history may be lost. Typically a site will only give RENAME access to administrators and content owners.

### <span id="page-4-0"></span>**Controlling access to a Web**

You can define restrictions on who is allowed to view a TWiki web. You can restrict access to certain webs to selected Users and Groups, by:

- **authenticating all webs and restricting selected webs:** Topic access in all webs is authenticated, and selected webs have restricted access.
- **authenticating and restricting selected webs only:** Provide unrestricted viewing access to open webs, with authentication and restriction only on selected webs.
- You can define these settings in the [WebPreferences](https://wiki-igi.cnaf.infn.it/twiki/bin/view/TWiki/WebPreferences) topic, preferable towards the end of the topic:
	- ♦ **Set DENYWEBVIEW = < comma-delimited list of Users and Groups >**
	- **Set ALLOWWEBVIEW = < comma-delimited list of Users and Groups** ♦ **>**
	- **Set DENYWEBCHANGE = < comma-delimited list of Users and Groups** ♦ **>**
	- **Set ALLOWWEBCHANGE = < comma-delimited list of Users and** ♦ **Groups >**
	- **Set DENYWEBRENAME = < comma-delimited list of Users and Groups** ♦ **>**
	- **Set ALLOWWEBRENAME = < comma-delimited list of Users and** ♦ **Groups >**

For example, set this to restrict a web to be viewable only by the MarketingGroup:

#### • **Set ALLOWWEBVIEW = Main.MarketingGroup**

If your site allows hierarchical webs, then access to sub-webs is determined from the access controls of the parent web, plus the access controls in the sub-web. So, if the parent web has **ALLOWWEBVIEW** set, this will also apply to the subweb. Also note that you will need to ensure that the parent web's **FINALPREFERENCES** does not include the access control settings listed above. Otherwise you will not be able override the parent web's access control settings in sub-webs.

Creation and renaming of sub-webs is controlled by the WEBCHANGE setting on the parent web (or ROOTCHANGE for root webs). Renaming is additionally restricted by the setting of WEBRENAME in the web itself.

*Note:* If you restrict access to the Main, make sure to add the TWikiRegistrationAgent so that users can register. Example:

#### • **Set ALLOWWEBCHANGE = TWikiAdminGroup, TWikiRegistrationAgent**

*Note:* For Web level access rights Setting any of these settings to an empty value has the same effect as not setting them at all. Please note that the documentation of TWiki 4.0 and earlier versions of TWiki 4.1 did not reflect the actual implementation, e.g. an empty ALLOWWEBVIEW does *not* prevent anyone from viewing the web, and an an empty DENYWEBVIEW does *not* allow all to view the web.

### <span id="page-5-0"></span>**Controlling access to a Topic**

- You can define these settings in any topic, preferable towards the end of the topic:
	- **Set DENYTOPICVIEW = < comma-delimited list of Users and Groups** ♦ **>**
	- **Set ALLOWTOPICVIEW = < comma-delimited list of Users and** ♦ **Groups >**
	- **Set DENYTOPICCHANGE = < comma-delimited list of Users and** ♦ **Groups >**
	- **Set ALLOWTOPICCHANGE = < comma-delimited list of Users and** ♦ **Groups >**
	- **Set DENYTOPICRENAME = < comma-delimited list of Users and** ♦ **Groups >**
	- **Set ALLOWTOPICRENAME = < comma-delimited list of Users and** ♦ **Groups >**

For example, set this to restrict a topic to be viewable only by the MarketingExecGroup:

#### • **Set ALLOWTOPICVIEW = Main.MarketingExecGroup**

Remember when opening up access to specific topics within a restricted web that other topics in the web - for example, the [WebLeftBar](https://wiki-igi.cnaf.infn.it/twiki/bin/view/TWiki/WebLeftBar) - may also be accessed when viewing the topics. The message you get when you are denied access should tell you what topic you were not permitted to access.

**Be careful** with empty values for any of these.

#### **Set ALLOWTOPICVIEW =** •

This means the same as not setting it at all. (This was documented wrong in versions 4.0.X, 4.1.0 and 4.1.1)

#### **Set DENYTOPICVIEW =** •

Since TWiki 4.0 this means *do not deny anyone the right to view this topic*. If DENYTOPICVIEW is set to an empty value anyone has access even if ALLOWTOPICVIEW or ALLOWWEBVIEW is defined. This allows to have very restrictive default access rights to an entire web and still allow individual topics to have more open access.

The same rules apply to ALLOWTOPICCHANGE/DENYTOPICCHANGE and APPLYTOPICRENAME/DENYTOPICRENAME. Setting ALLOWTOPICCHANGE or ALLOWTOPICRENAME to en empty value means the same as not defining it. Setting DENYTOPICCHANGE or DENYTOPICRENAME to an empty value means that anyone can edit or rename the topic.

 If the same setting is defined multiple times the last one overrides the previous. They are not OR'ed together.

 *The setting to an empty has caused confusion and great debate and it has been decided that the empty setting syntax will be replaced by something which is easier to understand in a later version of TWiki. A method to upgrade will be provided. Please read the release notes carefully when you upgrade.*

See "How TWiki evaluates ALLOW/DENY settings" below for more on how ALLOW and DENY interacts.

### <span id="page-6-0"></span>**Securing File Attachments**

By default, TWiki does not secure file attachments. Without making the following changes to the twiki.conf file, it is possible for anyone who has access to the server to gain access to an attachment if they know the attachment's fully qualified path, even though access to the topic associated with the attachment is secured. This is because attachments are referred to directly by Apache, and are not by default delivered via TWiki scripts. This means that the above instructions for controlling to topics do *not* apply to attachments unless you make the changes as described below.

An effective way to secure attachments is to apply the same access control settings to attachments as those applied to topics. This security enhancement can be accomplished by instructing the webserver via Apache's mod rewrite module to redirect accesses to attachments via the TWiki viewfile script, which honors the TWiki access controls settings to topics.

The preferred method to secure attachments is by editing the  $t$ wiki.conf file to include:

```
 ScriptAlias /twiki/bin/ /filesystem/path/to/twiki/bin/
 Alias /twiki/pub/ /filesystem/path/to/twiki/pub/
 RewriteEngine on
 RewriteCond %{REQUEST_URI} !^/+twiki/+pub/+(TWiki|Sandbox)/+.+
 RewriteRule ^/+twiki/+pub/+(.*)$ /twiki/bin/viewfile/$1 [L,PT]
```
#### *Notes:*

- You can use [TWiki:TWiki/ApacheConfigGenerator](http://twiki.org/cgi-bin/view/TWiki/ApacheConfigGenerator) to generate the Apache config file for TWiki.
- You will need to restart your Apache server after this change.
- Images embedded in topics will load slower since attached images will also be delivered by the viewfile script. The TWiki web and Sandbox web are excluded for performance reasons.
- As an alternative to editing the twiki.conf file used by Apache, you can make the same change directly to the .htaccess file in the /twiki/bin directory.
- The viewfile script sets the mime type based upon file name suffix. Unknown types are served as text/plain which can result in corrupt files.

### <span id="page-6-1"></span>**Controlling who can manage top-level webs**

Top level webs are a special case, because they don't have a parent web with a [WebPreferences.](https://wiki-igi.cnaf.infn.it/twiki/bin/view/TWiki/WebPreferences) So there has to be a special control just for the root level.

- You can define these settings in the [Main.TWikiPreferences](https://wiki-igi.cnaf.infn.it/twiki/bin/view/Main/TWikiPreferences) topic, preferable towards the end of the topic:
	- **Set DENYROOTCHANGE = < comma-delimited list of Users and** ♦ **Groups >**
	- **Set ALLOWROOTCHANGE = < comma-delimited list of Users and** ♦ **Groups >**

Note that you do **not** require ROOTCHANGE access to rename an existing top-level web. You just need WEBCHANGE in the web itself

### <span id="page-6-2"></span>**How TWiki evaluates ALLOW/DENY settings**

When deciding whether to grant access, TWiki evaluates the following rules in order (read from the top of the list; if the logic arrives at **PERMITTED** or **DENIED** that applies immediately and no more rules are

applied). You need to read the rules bearing in mind that VIEW, CHANGE and RENAME access may be granted/denied separately.

- 1. If the user is an administrator
	- ♦ access is **PERMITTED**.
- 2. If DENYTOPIC is set to a list of wikinames
	- ♦ people in the list will be **DENIED**.
- 3. If DENYTOPIC is set to *empty* (i.e. Set DENYTOPIC = )
	- access is **PERMITTED** *i.e* no-one is denied access to this topic. ♦

**A** *Attention:* Use this with caution. This is *deprecated* and will likely change in the next release.

- 4. If ALLOWTOPIC is set
	- 1. people in the list are **PERMITTED**
	- 2. everyone else is **DENIED**
- 5. If DENYWEB is set to a list of wikinames
	- ♦ people in the list are **DENIED** access
- 6. If ALLOWWEB is set to a list of wikinames
	- ♦ people in the list will be **PERMITTED**
	- ♦ everyone else will be **DENIED**
- 7. If you got this far, access is **PERMITTED**

# <span id="page-7-0"></span>**Access control and INCLUDE**

ALLOWTOPICVIEW and ALLOWTOPICCHANGE only applies to the topic in which the settings are defined. If a topic A includes another topic B, topic A does not inherit the access rights of the included topic B.

Examples: Topic A includes topic B

- If the included topic B has ALLOWTOPICCHANGE set to block editing for a user, it does not prevent editing the including topic A.
- If the included topic B has ALLOWTOPICVIEW set to block view for a user, the user can still view topic A but he cannot see the included topic B. He will see a message *No permission to view B*

# <span id="page-7-1"></span>**Access Control quick recipes**

### <span id="page-7-2"></span>**Restrict Access to Whole TWiki Site**

For a firewalled TWiki, e.g. an intranet wiki or extranet wiki, you want to allow only invited people to access your TWiki. In this case, enable [user authentication with ApacheLogin](https://wiki-igi.cnaf.infn.it/twiki/bin/view/TWiki/TWikiUserAuthentication#ApacheLogin) and lock down access to the whole twiki/bin and twiki/pub directories to all but valid users. In the Apache .htaccess file or the appropriate .conf file, replace the  $\leq$  FilesMatch "(attach|edit|... section with this:

```
<FilesMatch ".*">
       require valid-user
</FilesMatch>
```
If needed, you can further restrict access to selected webs with ALLOWWEBVIEW and other access control settings.

*Note:* With this configuration, someone with access to the site needs to register new users.

### <span id="page-8-0"></span>**Authenticate all Webs and Restrict Selected Webs**

Use the following setup to authenticate users for topic viewing in all webs and to restrict access to selected webs. Requires [TWikiUserAuthentication](https://wiki-igi.cnaf.infn.it/twiki/bin/view/TWiki/TWikiUserAuthentication) to be enabled.

1. Set require valid-user on your view script in .htaccess or the appropriate Apache .conf file. As of 4.x, this looks like: FilesMatch

"(attach|edit|manage|rename|save|view|upload|mail|logon|.\*auth).\*" (normally view is not in that list).

- **Restrict** view access to selected Users and Groups. Set one or both of these variables in its 2. [WebPreferences](https://wiki-igi.cnaf.infn.it/twiki/bin/view/TWiki/WebPreferences) topic:
	- ♦ **Set DENYWEBVIEW = < list of Users and Groups >**
	- ♦ **Set ALLOWWEBVIEW = < list of Users and Groups >**
	- *Note:* DENYWEBVIEW is evaluated before ALLOWWEBVIEW. Access is denied if the ♦ authenticated person is in the DENYWEBVIEW list, or not in the ALLOWWEBVIEW list. Access is granted if DENYWEBVIEW and ALLOWWEBVIEW are not defined.
- If you still want public users to be able to register automatically follow 3. [TWiki:TWiki.RegisterOnViewRestrictedSite](http://twiki.org/cgi-bin/view/TWiki/RegisterOnViewRestrictedSite) .

### <span id="page-8-1"></span>**Authenticate and Restrict Selected Webs Only**

Use the following setup to provide unrestricted viewing access to open webs, with authentication only on selected webs. Requires [TWikiUserAuthentication](https://wiki-igi.cnaf.infn.it/twiki/bin/view/TWiki/TWikiUserAuthentication) to be enabled.

- **Restrict** view access to selected Users and Groups. Set one or both of these variables in its 1. [WebPreferences](https://wiki-igi.cnaf.infn.it/twiki/bin/view/TWiki/WebPreferences) topic:
	- ♦ **Set DENYWEBVIEW = < list of Users and Groups >**
	- ♦ **Set ALLOWWEBVIEW = < list of Users and Groups >**
	- *Note:* DENYWEBVIEW is evaluated before ALLOWWEBVIEW. Access is denied if the ♦ authenticated person is in the DENYWEBVIEW list, or not in the ALLOWWEBVIEW list. Access is granted if DENYWEBVIEW and ALLOWWEBVIEW are not defined.

### <span id="page-8-2"></span>**Hide Control Settings**

 *Tip:* To hide access control settings from normal browser viewing, you can put them into the *topic preference settings* by clicking the link Edit topic preference settings under More topic actions menu. Preferences set in this manner are not visible in the topic text, but take effect nevertheless. Access control settings added as topic preference settings are stored in the topic meta data and they override settings defined in the topic text.

Alternatively, place them in HTML comment markers, but this exposes the access setting during ordinary editing.

```
<!--
    * Set DENYTOPICCHANGE = Main.SomeGroup
-->
```
### <span id="page-8-3"></span>**Obfuscating Webs**

Another way of hiding webs is to keep them hidden by not publishing the URL and by preventing the **all webs** search option from accessing obfuscated webs. Do so by enabling the **NOSEARCHALL** variable in [WebPreferences](https://wiki-igi.cnaf.infn.it/twiki/bin/view/TWiki/WebPreferences):

#### • **Set NOSEARCHALL = on**

This setup can be useful to hide a new web until content its ready for deployment, or to hide view access restricted webs.

 *Note:* Obfuscating a web without view access control is **very** insecure, as anyone who knows the URL can access the web.

### <span id="page-9-0"></span>**Read-only Skin Mode**

It is possible to turn the [PatternSkin](https://wiki-igi.cnaf.infn.it/twiki/bin/view/TWiki/PatternSkin) and [TopMenuSkin](https://wiki-igi.cnaf.infn.it/twiki/bin/view/TWiki/TopMenuSkin) into read-only mode by removing the edit and attach controls (links and buttons). This is mainly useful if you have TWiki application pages or dashboards where you do not want regular users to change content. The read-only skin mode is not a replacement for access control; you can use it in addition to access control. Details at [PatternSkinCustomization#ReadOnlySkinMode.](https://wiki-igi.cnaf.infn.it/twiki/bin/view/TWiki/PatternSkinCustomization#ReadOnlySkinMode)

*Related Topics:* [AdminDocumentationCategory](https://wiki-igi.cnaf.infn.it/twiki/bin/view/TWiki/AdminDocumentationCategory), [TWikiUserAuthentication](https://wiki-igi.cnaf.infn.it/twiki/bin/view/TWiki/TWikiUserAuthentication), [TWiki:TWiki.TWikiAccessControlSupplement](http://twiki.org/cgi-bin/view/TWiki/TWikiAccessControlSupplement)

-- *Contributors:* [TWiki:Main.PeterThoeny](http://twiki.org/cgi-bin/view/Main/PeterThoeny) , [TWiki:Main.MikeMannix](http://twiki.org/cgi-bin/view/Main/MikeMannix) , [TWiki:Main.CrawfordCurrie](http://twiki.org/cgi-bin/view/Main/CrawfordCurrie)

This topic: TWiki > TWikiAccessControl Topic revision: r39 - 2011-07-16 - TWikiContributor

**TWiki** [C](http://twiki.org/)opyright © 1999-2020 by the contributing authors. All material on this collaboration platform is the property of the contributing authors.

Ideas, requests, problems regarding TWiki? [Send feedback](mailto:grid-operations@lists.cnaf.infn.it?subject=TWiki%20Feedback%20on%20TWiki.TWikiAccessControl)

*Note:* Please contribute updates to this topic on TWiki.org at [TWiki:TWiki.TWikiAccessControl](http://twiki.org/cgi-bin/view/TWiki/TWikiAccessControl).